Wireless Music Center + Station WACS5

## **Leia-Me Primeiro!**

Guia de Começo Rápido

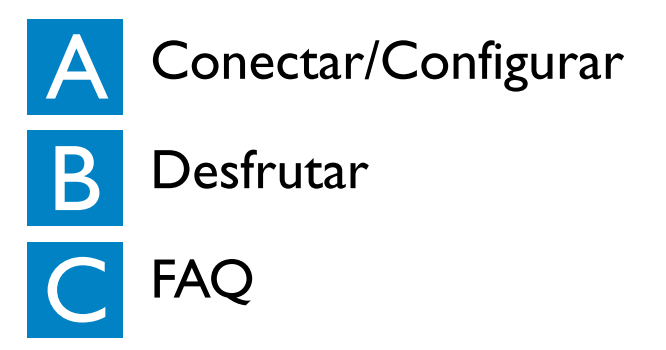

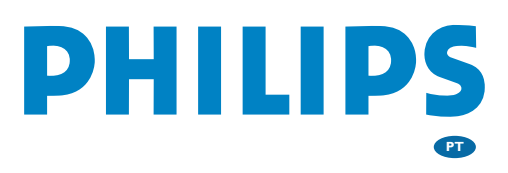

# O que há na Caixa?

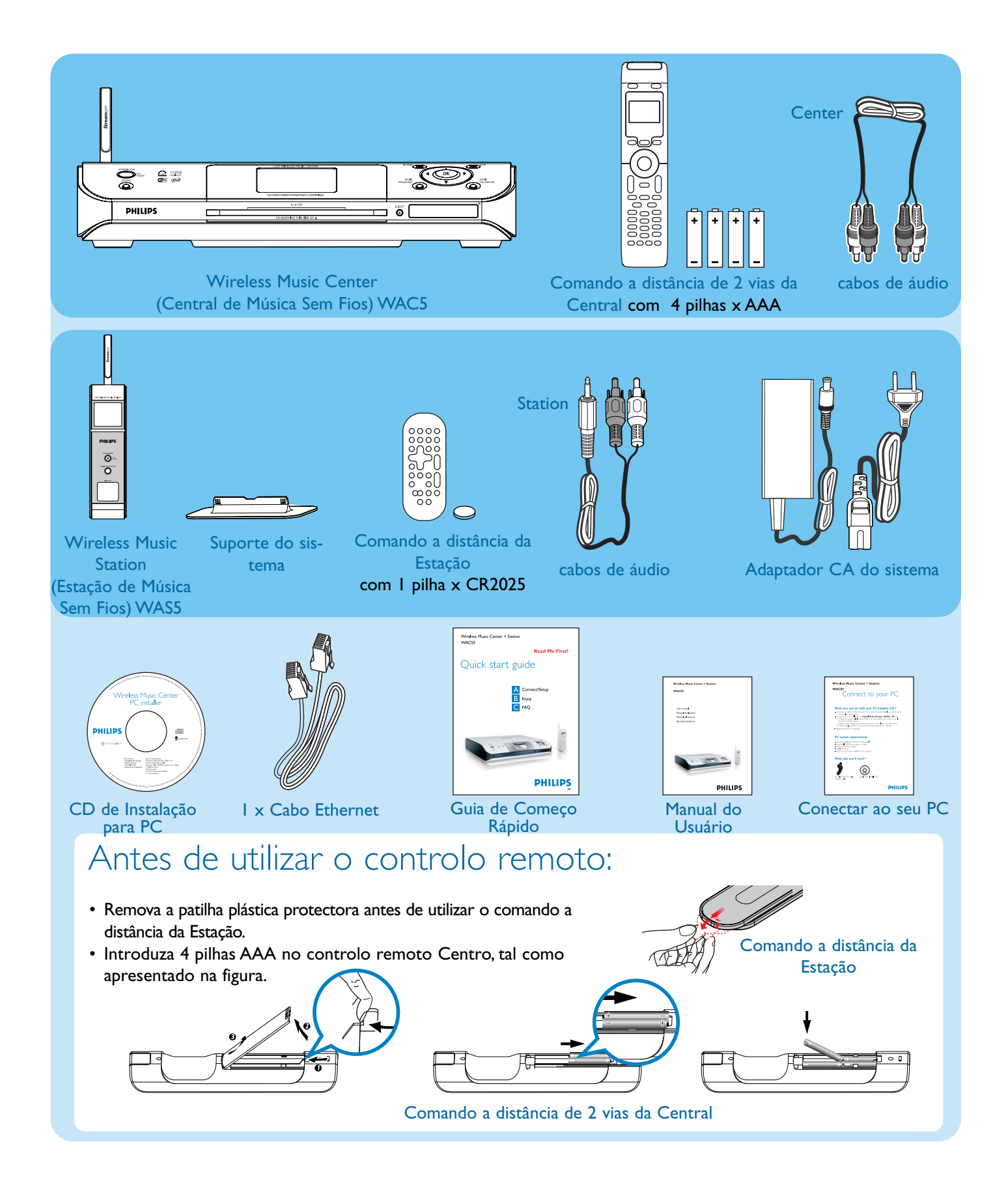

## Configuração da conexão Wi-Fi entre a Central e a Estação Conectar/Configurar

Antes de iniciar a ligação Wi-Fi, verifique se o Centro e a Estação estão afastados da fonte de interferência, por exemplo: televisores de plasma, fornos microondas, telefones DECT, dispositivos com Bluetooth, telefones sem fios e outros produtos Wi-Fi.

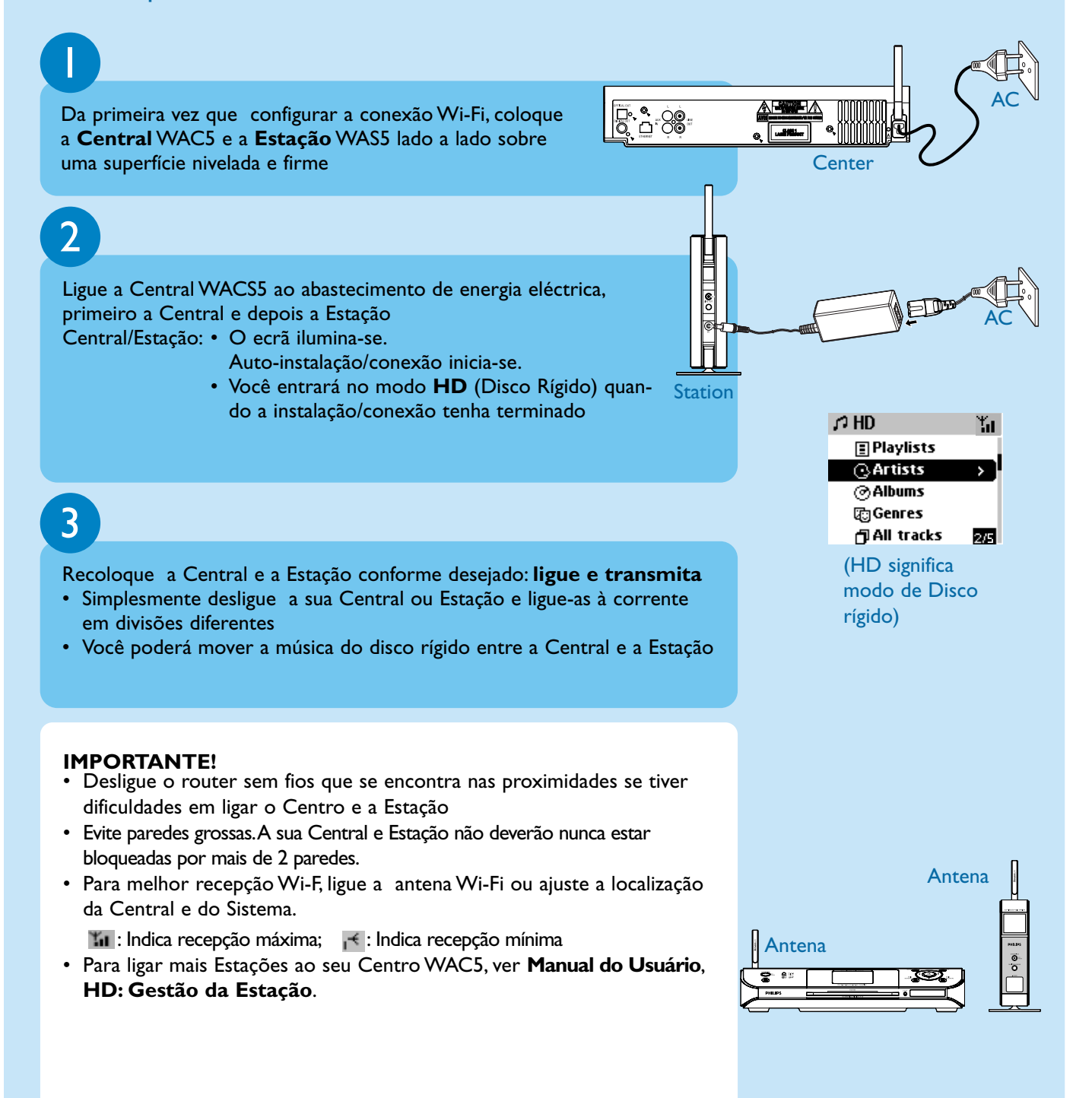

A Conectar/Configurar

#### Ligar a sistemas de som

Pode ligar facilmente o WACS5 ao sistema de áudio doméstico, quer seja ao receptor áudio/vídeo, ao sistema cinema em casa, ao sistema mini/micro ou a altifalantes multimédia (com amplificador embutido) e amplificadores áudio.

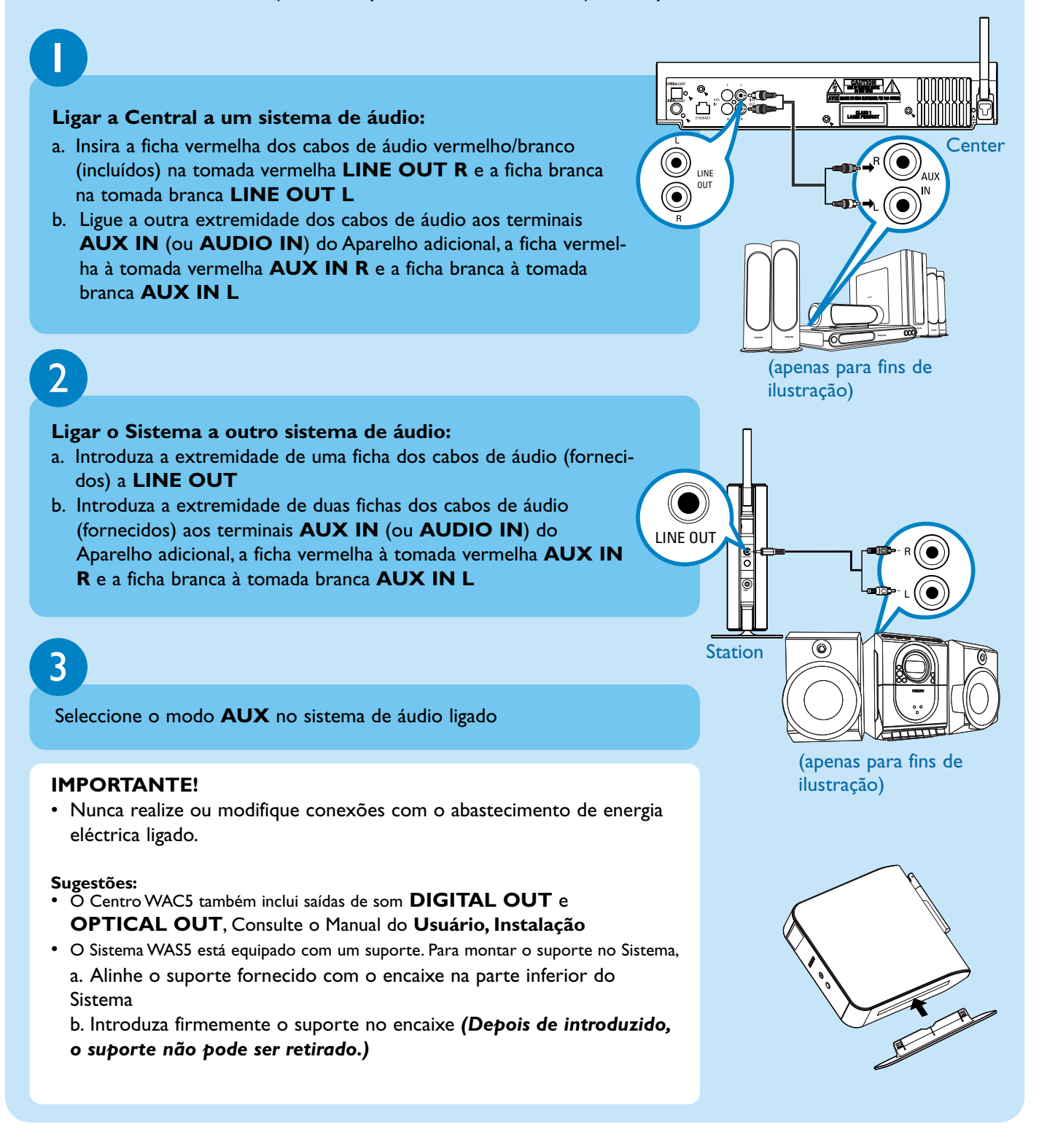

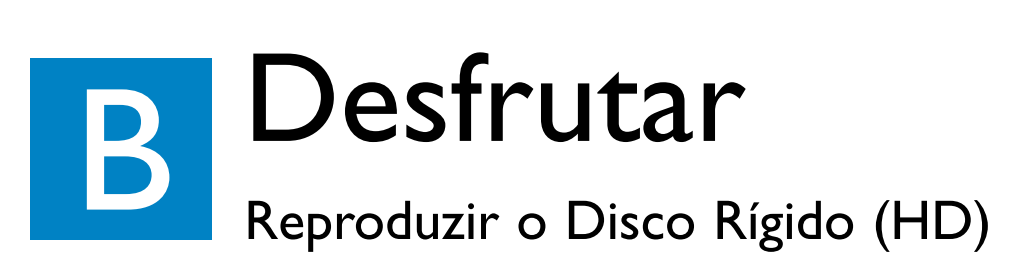

No disco rígido de 80GB\* do WAC5, você pode centralizar o armazenamento de até 1500 CDs áudio.

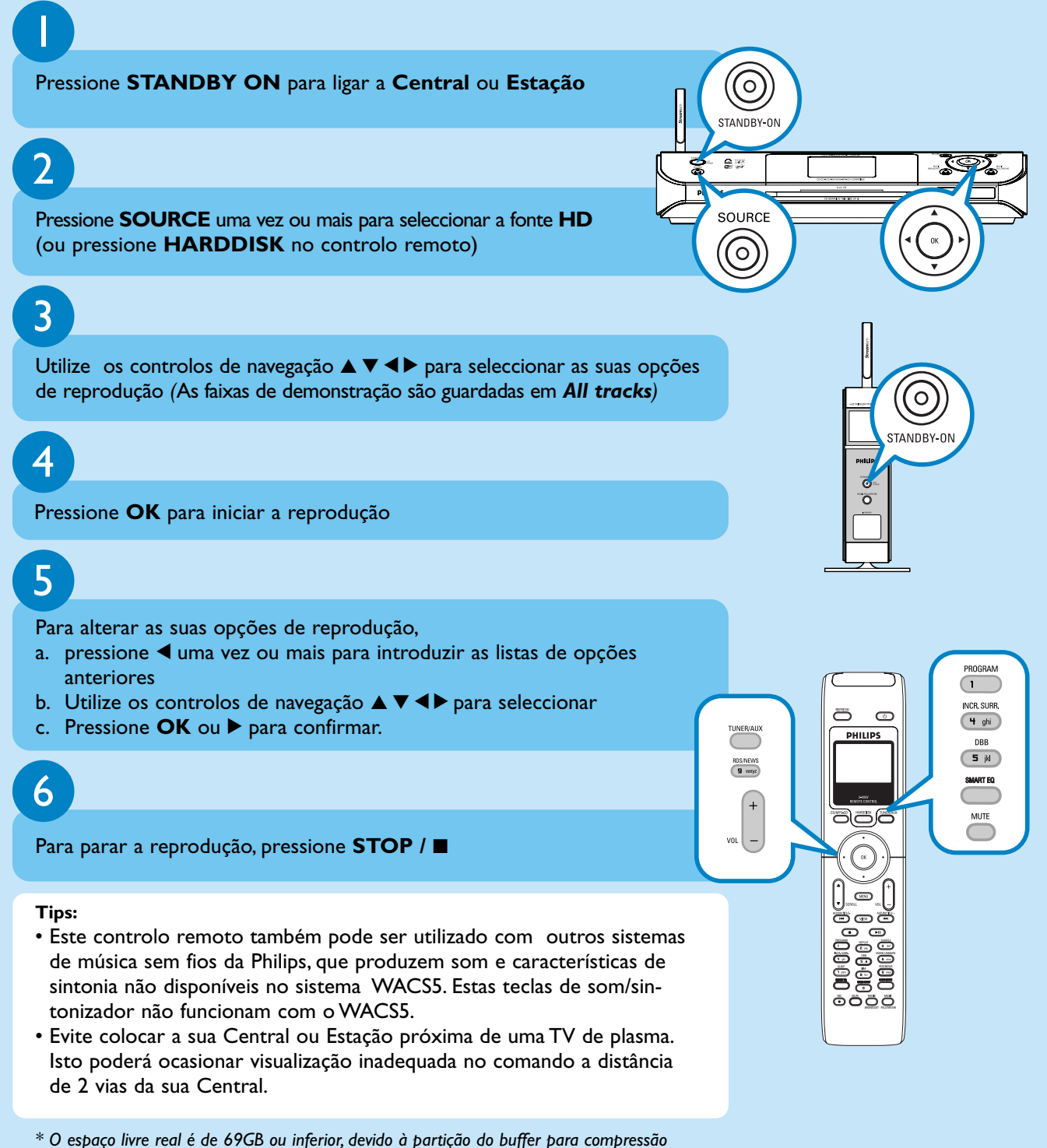

*MP3, firmware, base de dados de música de CDs e faixas de demonstração guardadas.*

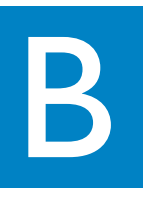

#### Criar uma biblioteca de música na Central

Você pode criar até 1500 CDs áudio no disco rígido de 80GB da Central através de copiar CDs, Importar desde o PC ou Gravar a partir do fonte **Externa** 

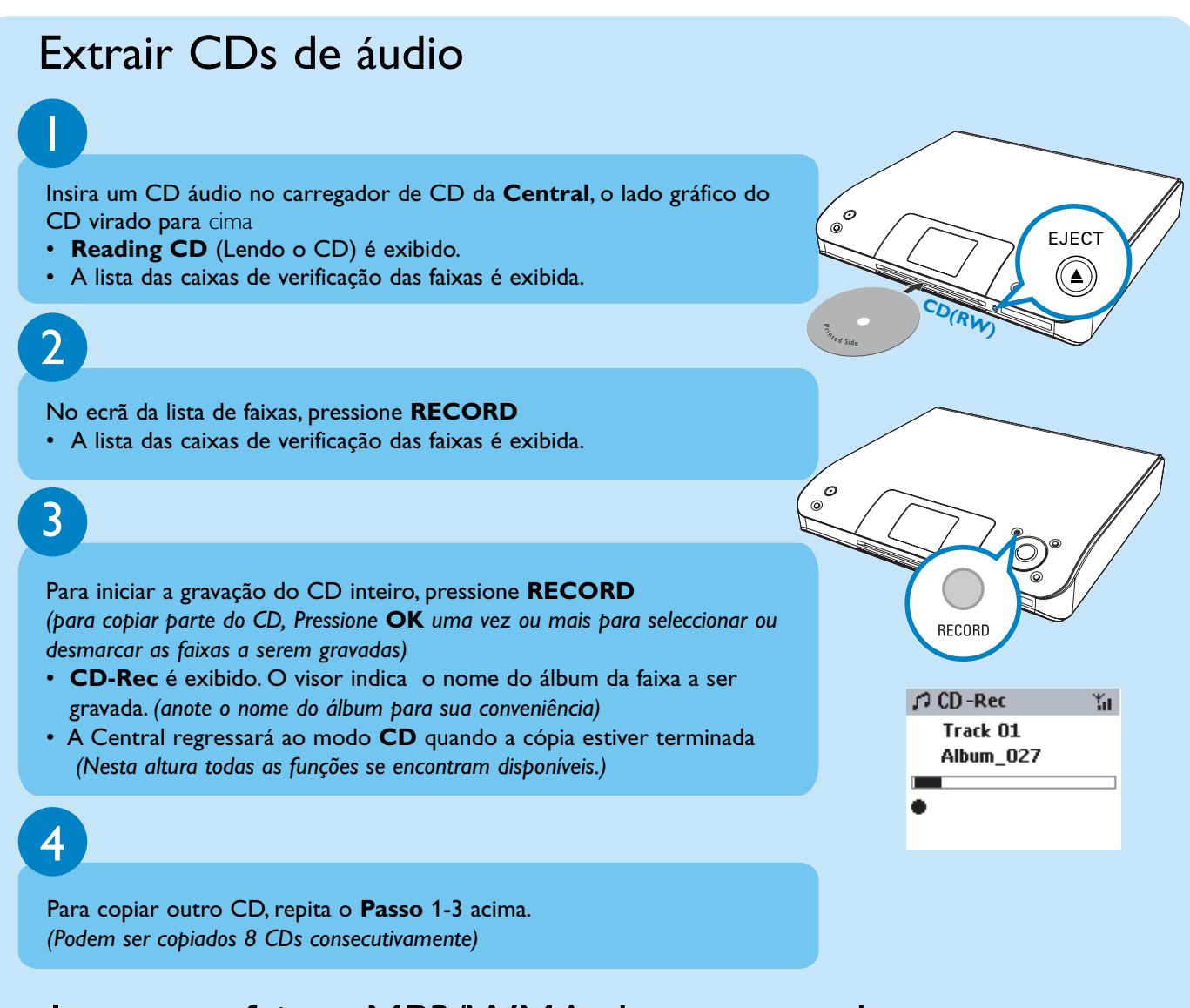

## Importar faixas MP3/WMA do computador

Consulte o manual em **Conectar ao seu PC**

#### Gravar desde o fonte Externa

Podem ser gravadas até ao máximo de 3 horas a partir do fonte externa. *(*As faixas são guardadas em **AUX**). Consulte o **Manual do Usuário, HD: Criar uma biblioteca de música na Central**

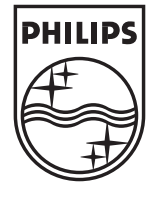

2005 © Koninklijie Philips Electronics N.V. All rights reserved. 3141 075 20551 **PT**www.philips.com

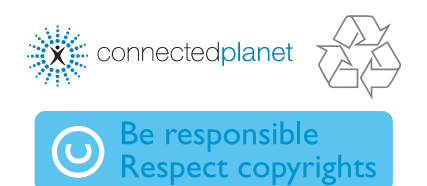

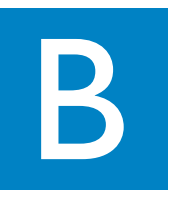

#### Encontrar as suas faixas copiadas

Depois da conversão MP3 ter sido completada, você poderá encontrar e reproduzir as faixas copiadas em **Albums**.

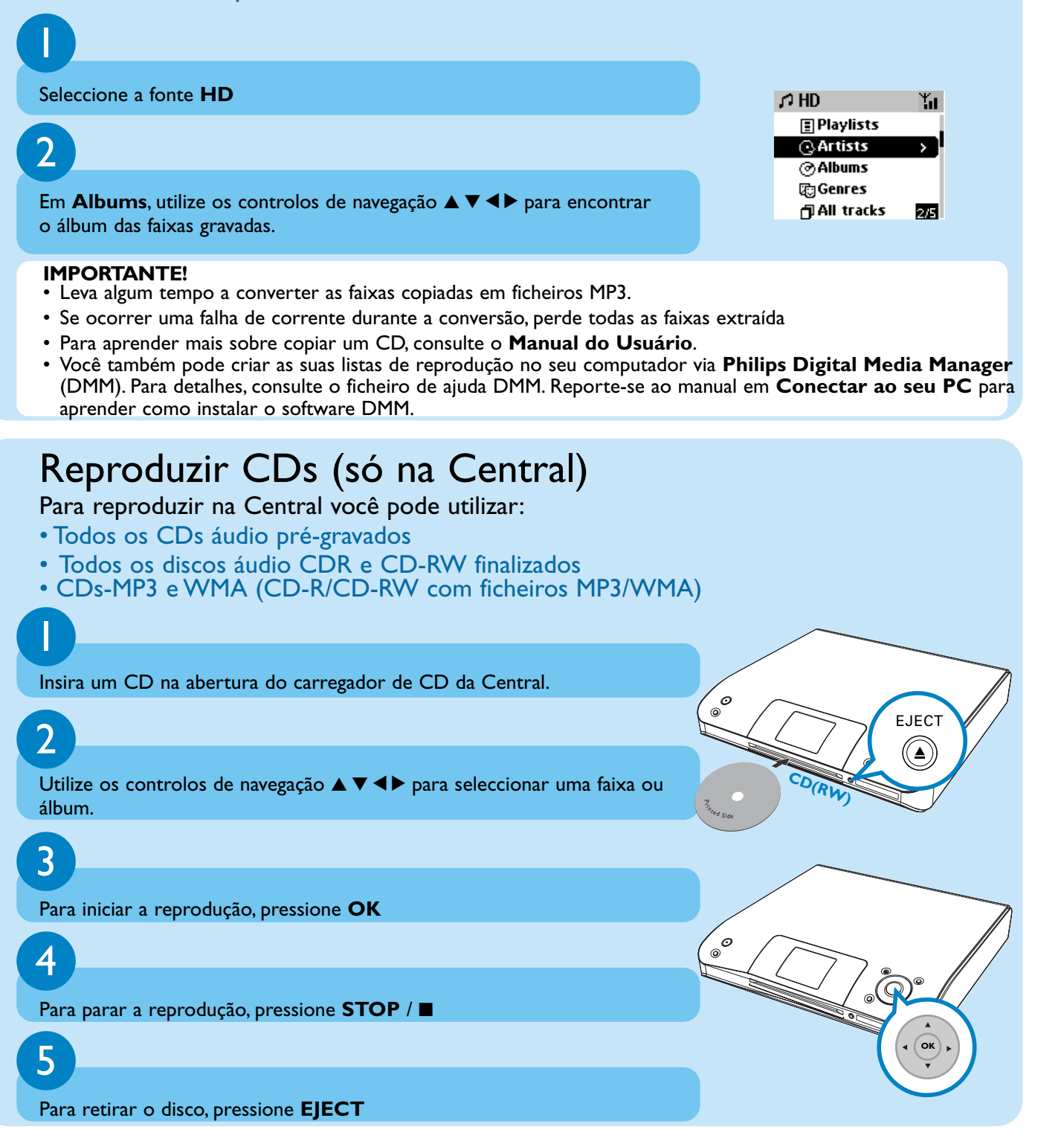

#### B Fazer o stream de música entre o Centro e a Estação Com o Centro e Estação WACS5, terá toda a liberdade para desfrutar ou partilhar as suas músicas preferidas em toda a casa.

#### MUSIC FOLLOWS ME

Durante a reprodução de música no modo HD, transporte a reprodução de música consigo, do Centro para a Estação ou da Estação para o Centro.

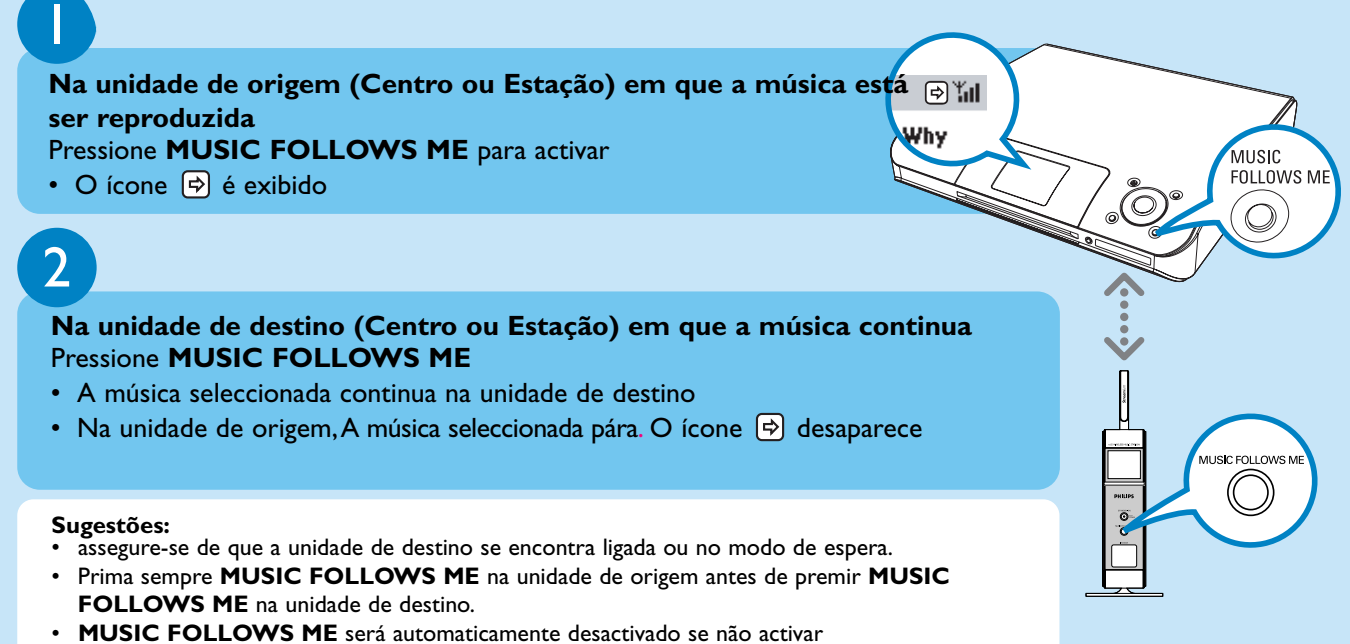

**MUSIC FOLLOWS ME** na unidade secundária dentro de 5 minutos

#### MUSIC BROADCAST

Durante a reprodução de música no modo HD (Disco rígido), proceda à difusão da música do Centro para a(s) Estação(ões).

BROADCAST

 $\mathbb{Q}^*$ il łhy

 $\mathbb{Q}^{\mathsf{T}}$ u 'h۷

#### **Na Central**

#### Pressione **MUSIC BROADCAST** para activar

• O ícone  $\boxed{S}$  é exibido na Central e Estação. A contagem decrescente de 5 segundos inicia-se.

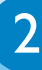

1

#### **Na Central e Estação**

• A música seleccionada inicia a reprodução em simultâneo

#### **Tips:**

- Verifique se ligou a(s) Estação(ões) ou se está(ão) no modo de suspensão.
- **Para voltar a difundir novamente**  Antes de você pressionar **MUSIC BROADCAST**, verifique se necessita de desactivar alguma transmissão anterior. Se o ícone ainda se encontrar activado no visor da Central ou Estação, pressione **STOP/** na Central. Depois, siga os passos 1-2 acima.
- Durante **MUSIC BROADCAST**, as outras funções não estão disponíveis
- For a station to exit **MUSIC BROADCAST**, pressione **STOP**/9 na **Estação**.

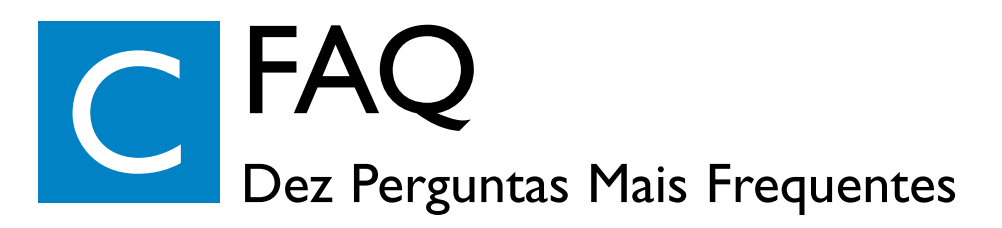

## Sobre o Ambiente de Funcionamento

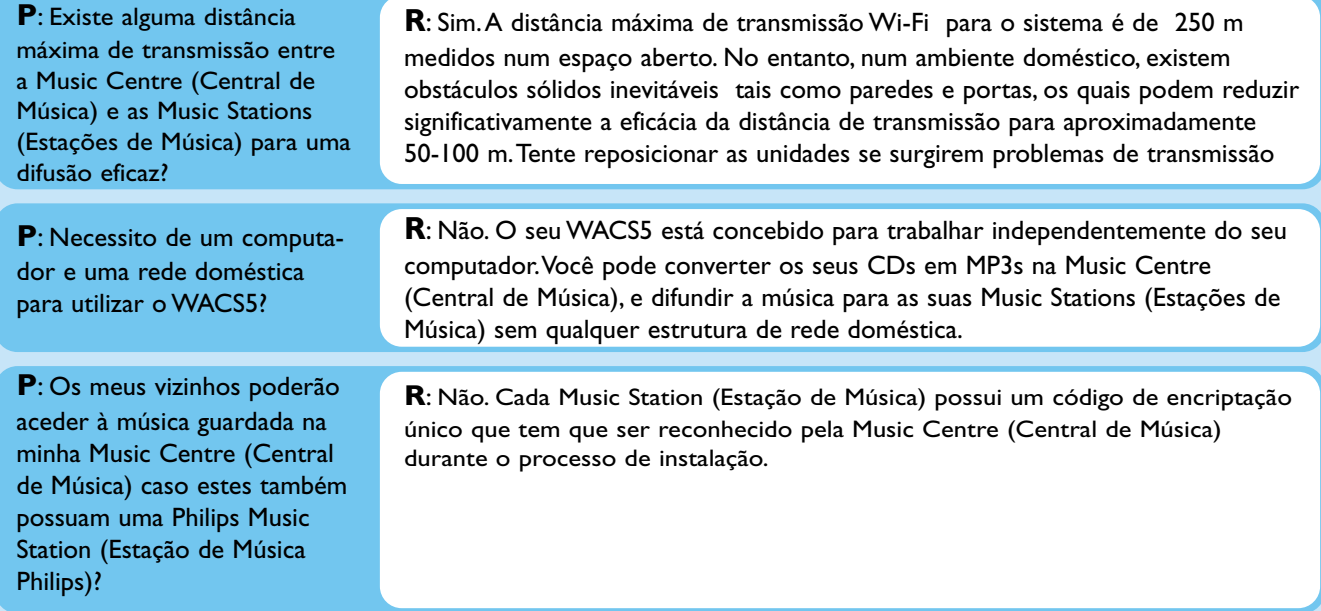

## Informação sobre Copiar/Faixa

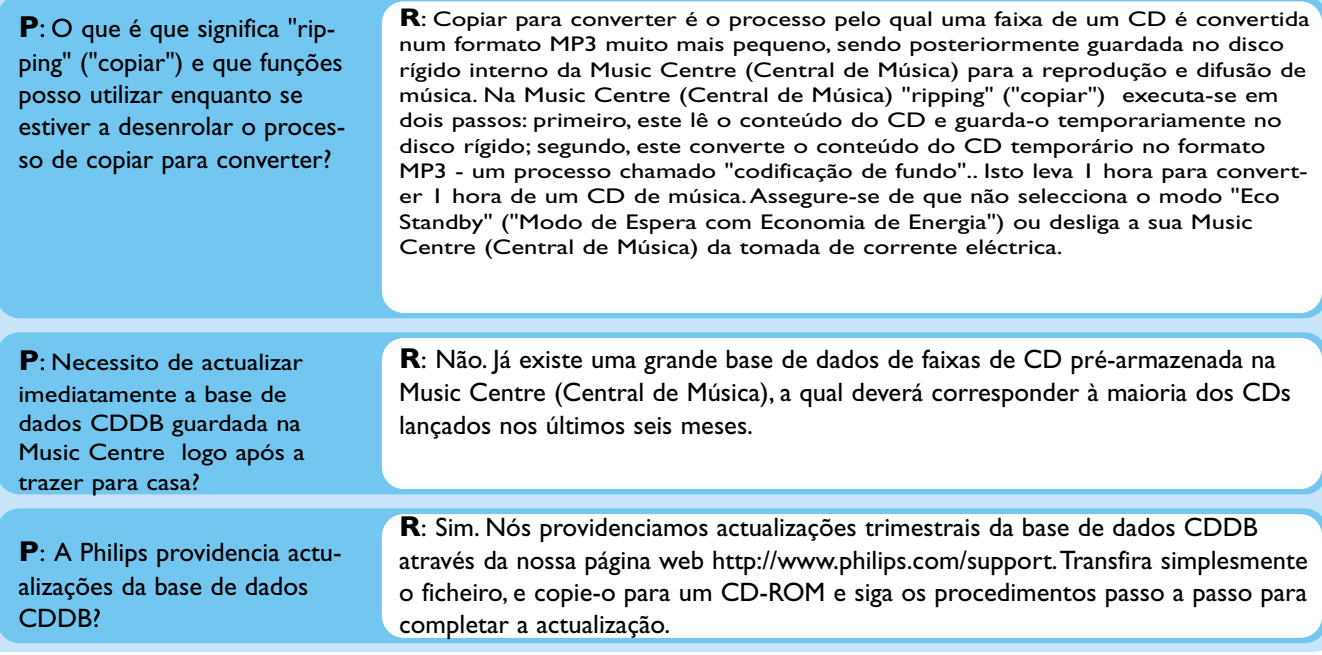

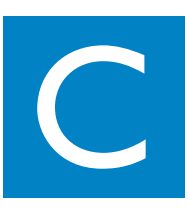

## Sobre o Gestor de Música

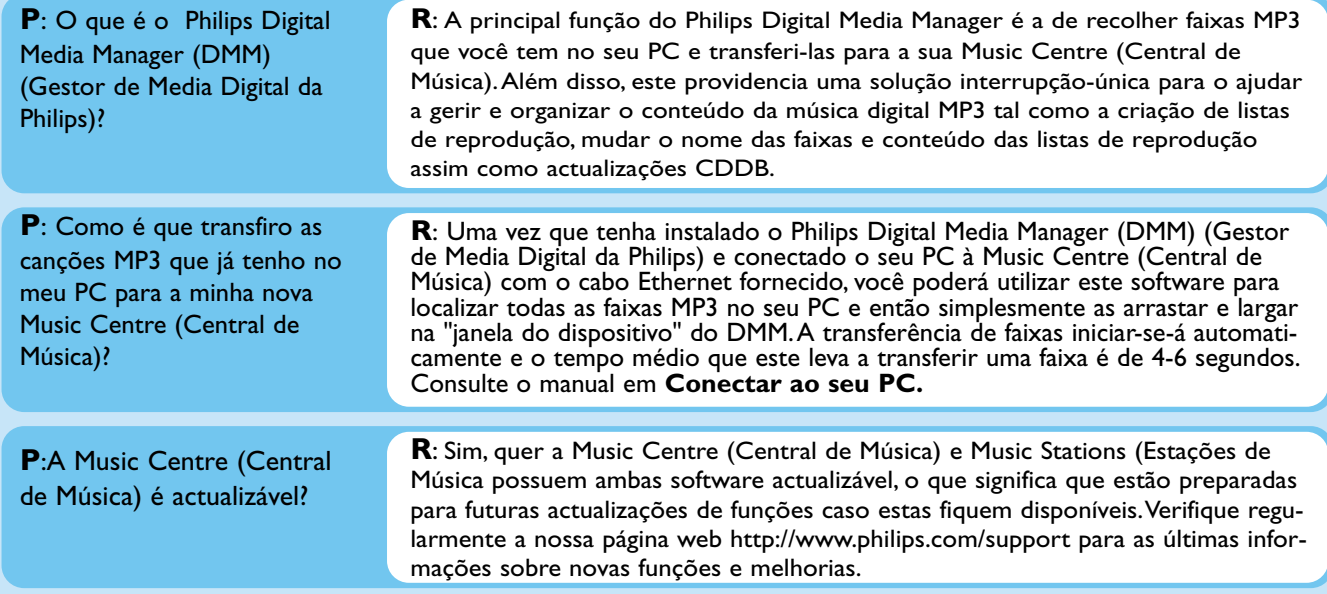

#### Necessita de ajuda?

www.philips.com/support Ou ligue para o nosso helpdesk

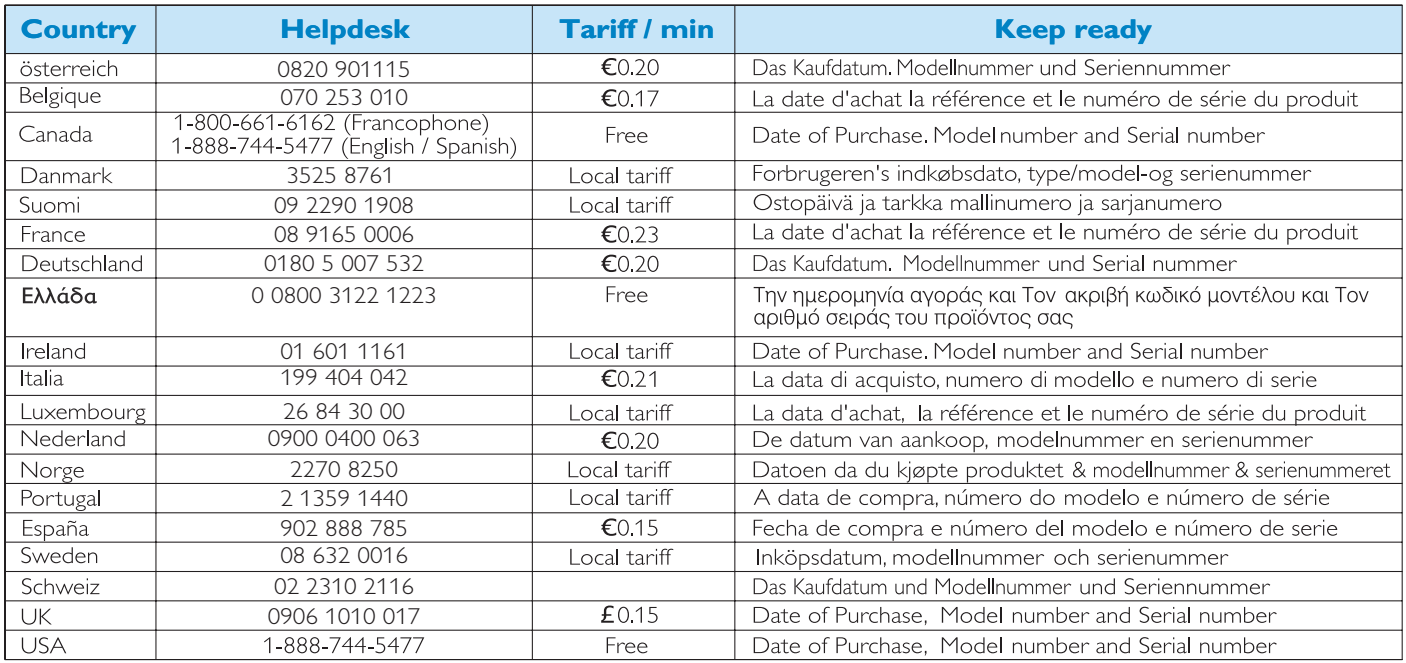